# "粤商通" 登录注册指南

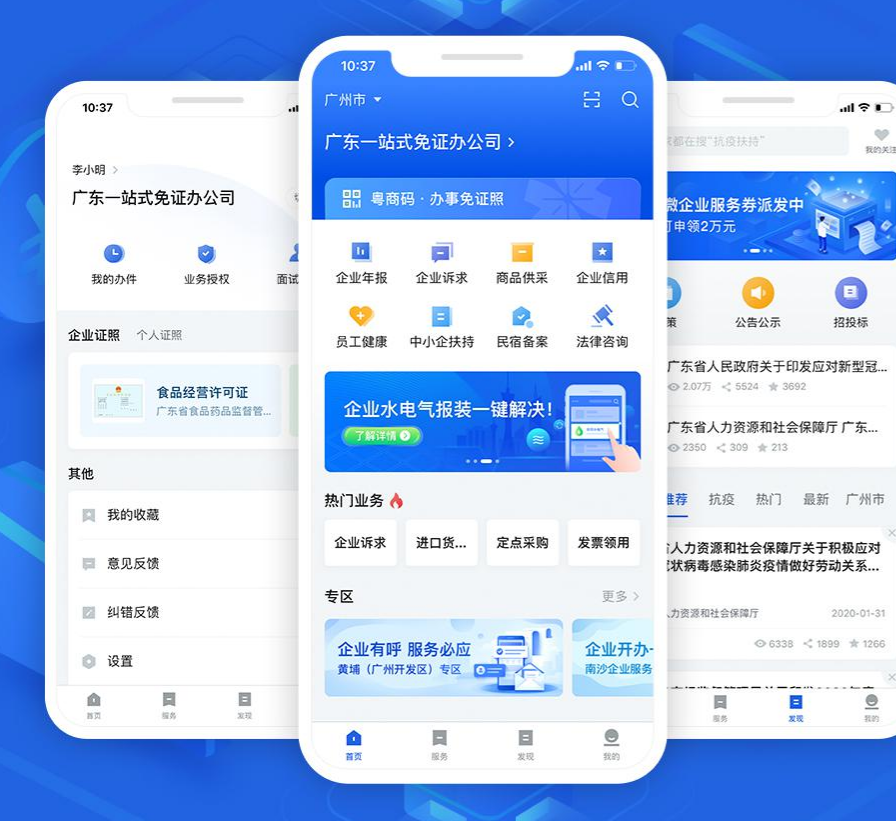

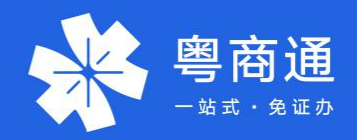

 $Q\bar{Q}$ 

我的关注

 $\underbrace{\circledcirc}$ 

# 一站式、免证办、营商通

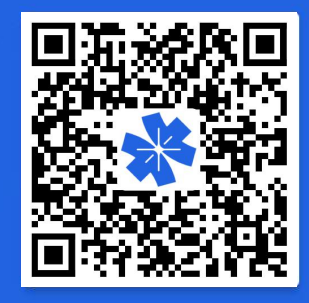

#### 请使用手机扫码下载粤商通APP 苹果商店、应用宝、华为手机市场、360手机助手、小米 手机市场、 OPPO手机市场、VIVO手机市场同步更新

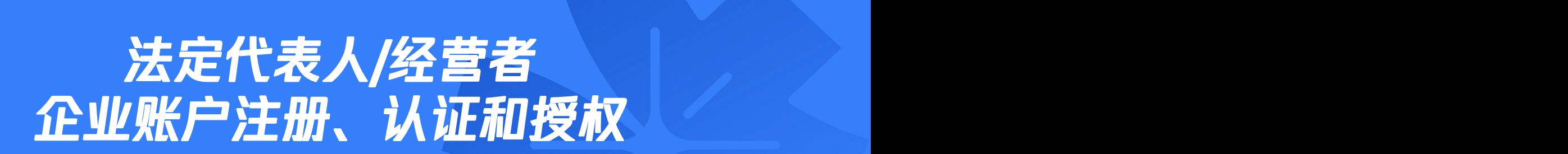

01

# 法定代表人/经营者刷脸登录

#### 在"粤商通"APP首页,点击【请登录】 - 【人脸识别登录】, 打开微信"粤信签"小程序, 输 入身份信息,完成人脸识别验证,再返回"粤商通"APP

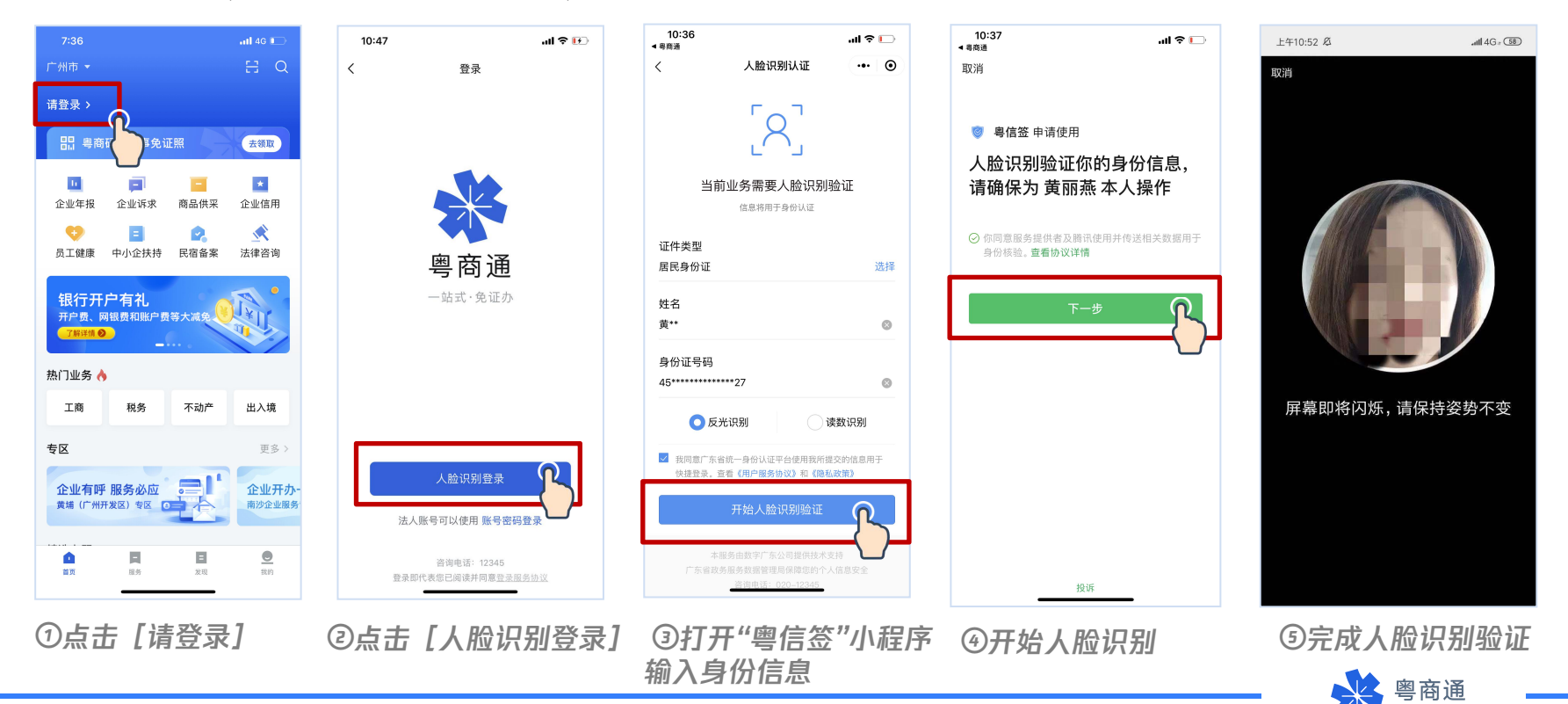

# 法定代表人/经营者注册企业账号

法定代表人或经营者刷脸登 录后,系统会自动关联名下 企业或个体工商户,并创建 对应的企业账号。

点击【请选择办事企业】, 选择当前办事企业,即可办 理业务。

注:法定代表人或经营者创 建的企业账号,账号可信等 级为【已认证】。

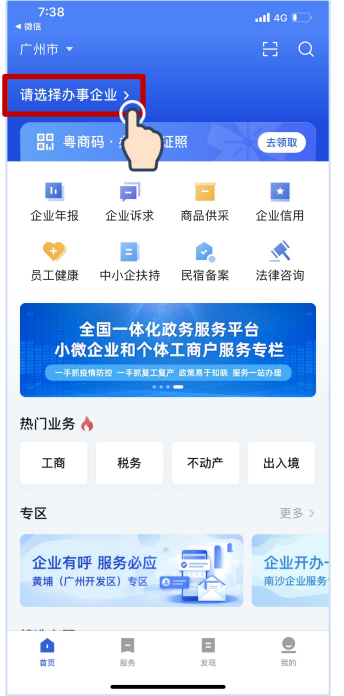

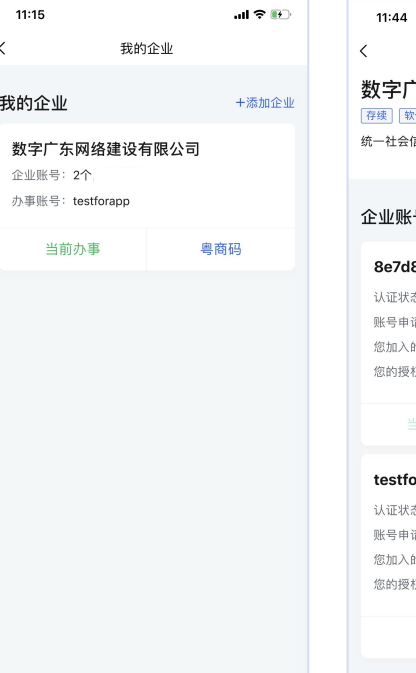

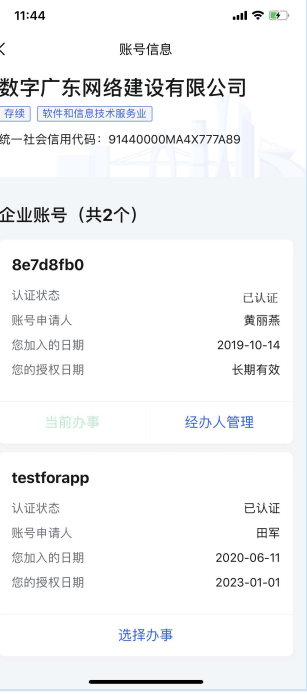

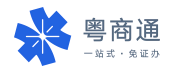

# 法定代表人/经营者注册企业账号

没有统一社会信用代码, 2008年 仅有工商注册号的个体户 请前往线下政务服务大 厅更换三证合一后的新营<u>业、在业有联系必须要是</u> 业执照。

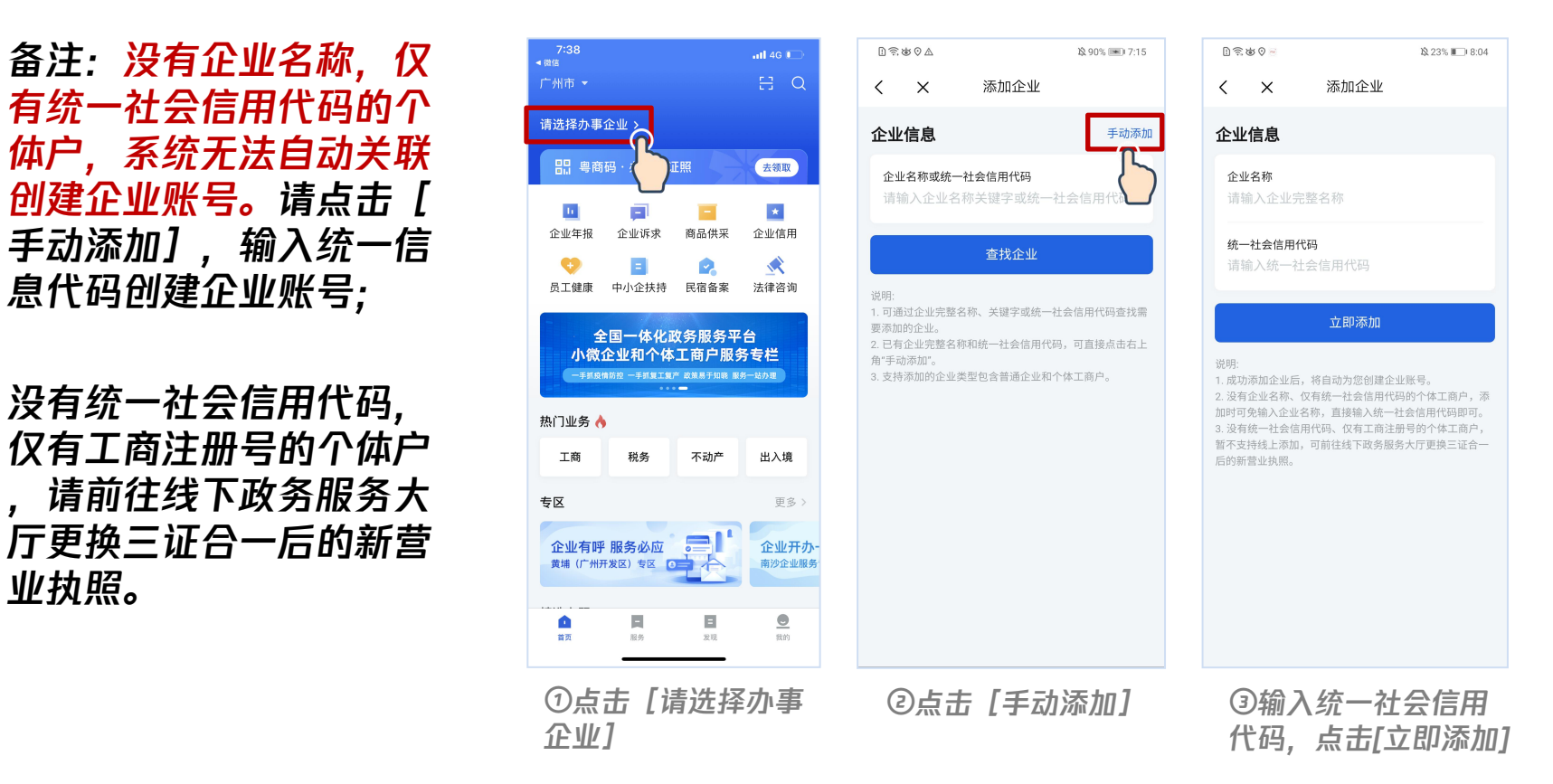

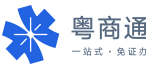

# 法定代表人/经营者给经办人授权

#### 法定代表人/经营者可点击【我的】–【切换企业】查看企业账号,在该账号下添加经办人, 邀请经办人刷脸认证,为其开通该企业账号的使用权限。

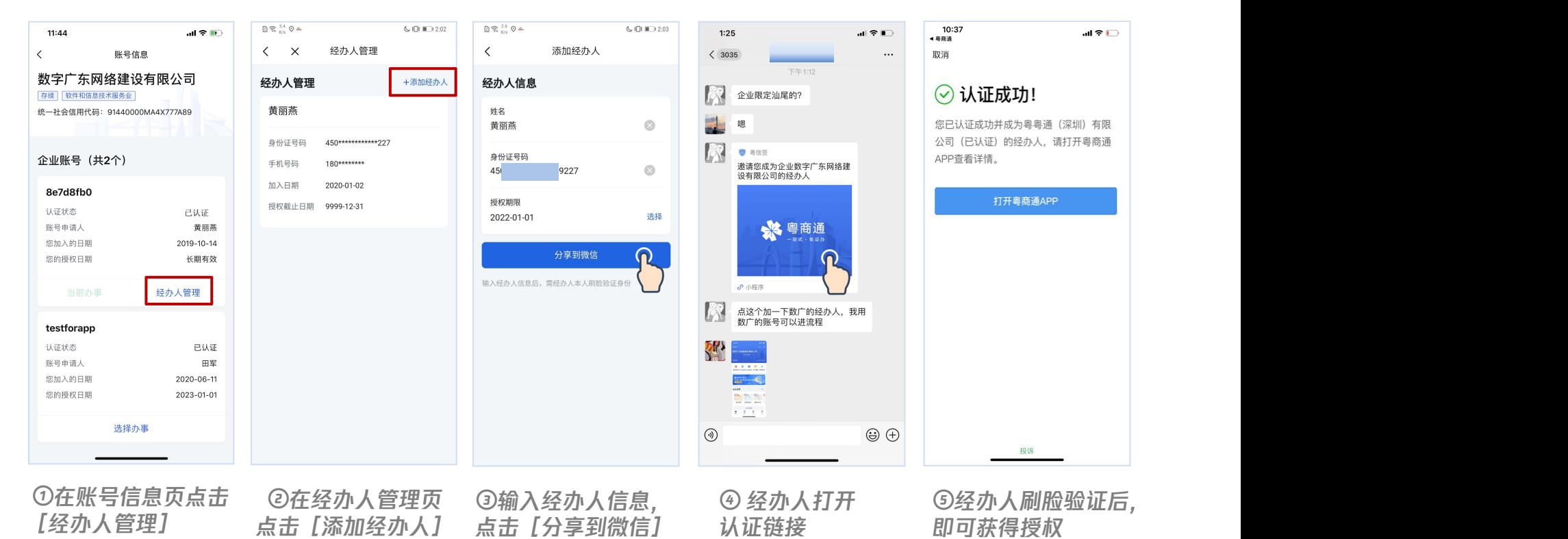

 $-$  \*\*  $\pm$   $+$   $+$   $+$   $+$ 

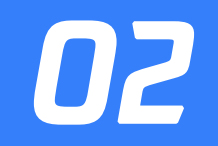

# 其他经办人 企业账号注册、认证和授权

# 经办人刷脸登录粤商通

#### 在"粤商通"APP首页,点击【请登录】 -【人脸识别登录】,输入身份信息,打开微信"粤 信签"小程序, 完成人脸识别验证, 再返回"粤商通"APP

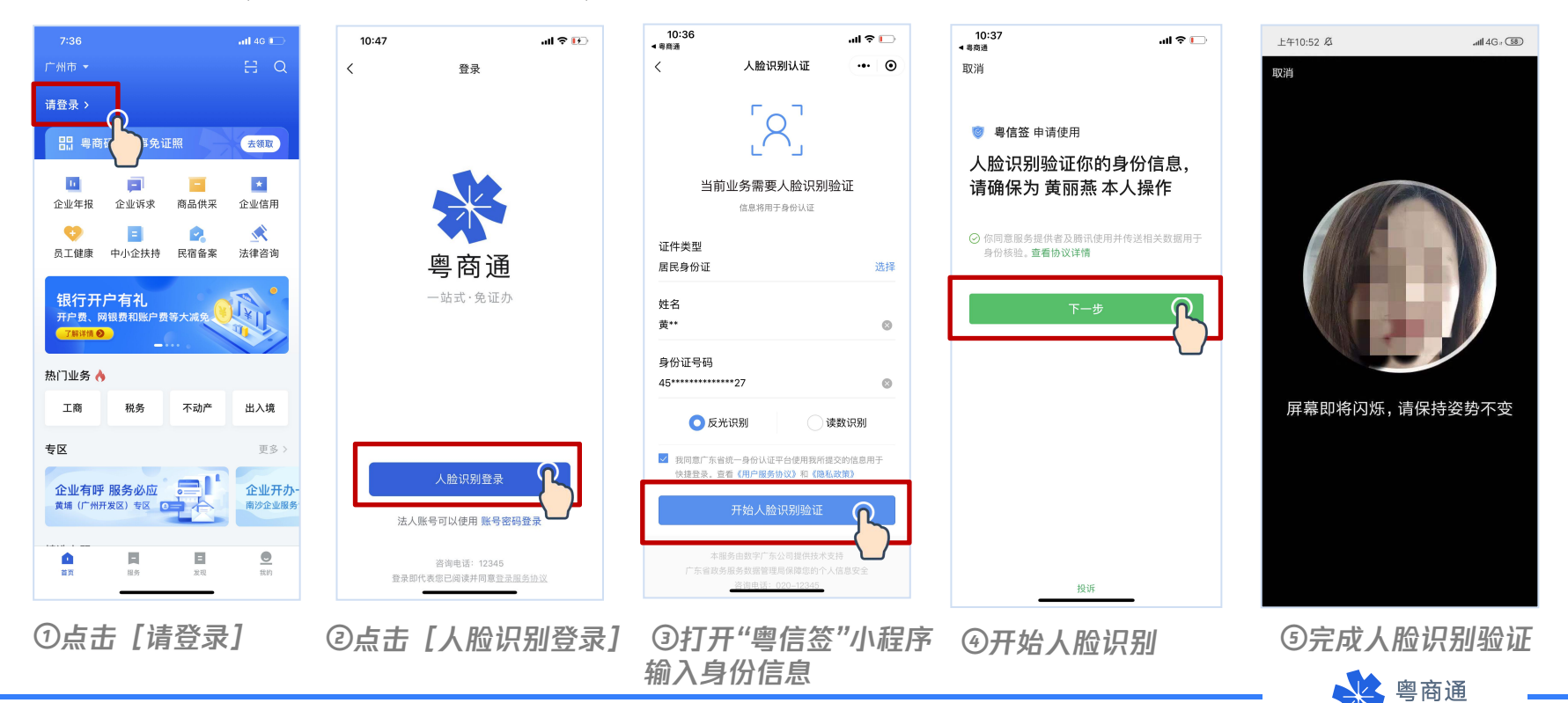

# 经办人注册企业账户

事】即可办理业务。 | ■ ■ ■ ■ ■

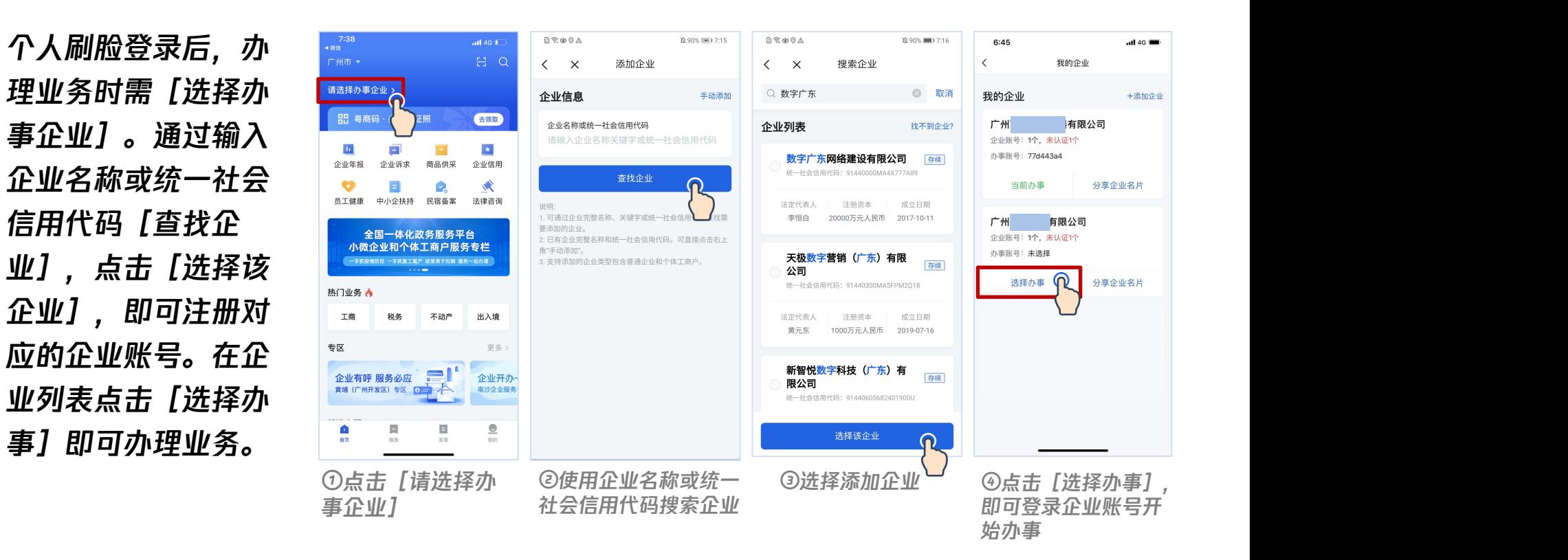

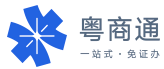

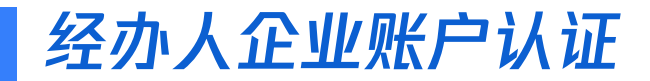

#### 部分业务办理需完成企业账号认证。经办人可发送认证链接给法定代表人,邀请其本人 刷脸认证,提升账户可信等级,获得业务办理权限。

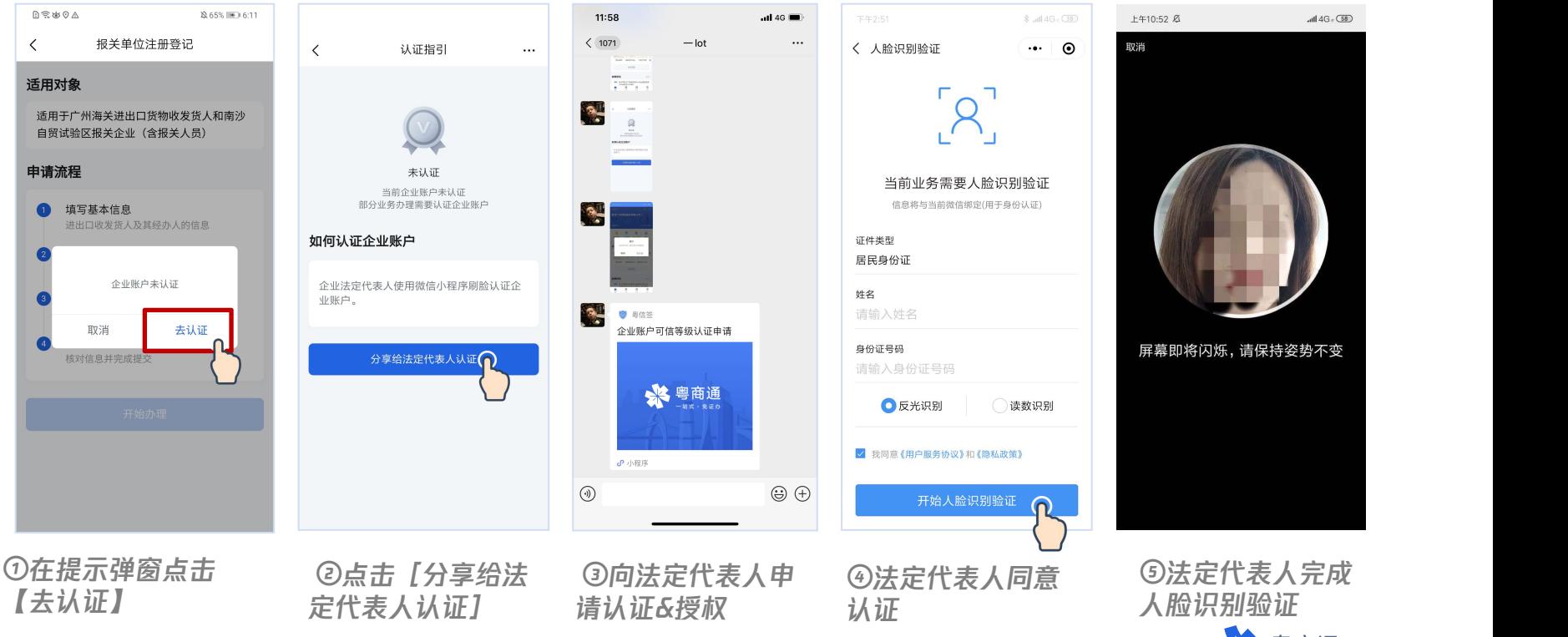

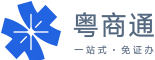

# 经办人关联他人的企业账户

#### 经办人可关联已认证的企业账号,征得账号申请人的同意后,共同使用该企业账户, 无需多次重复找法定代表人授权。

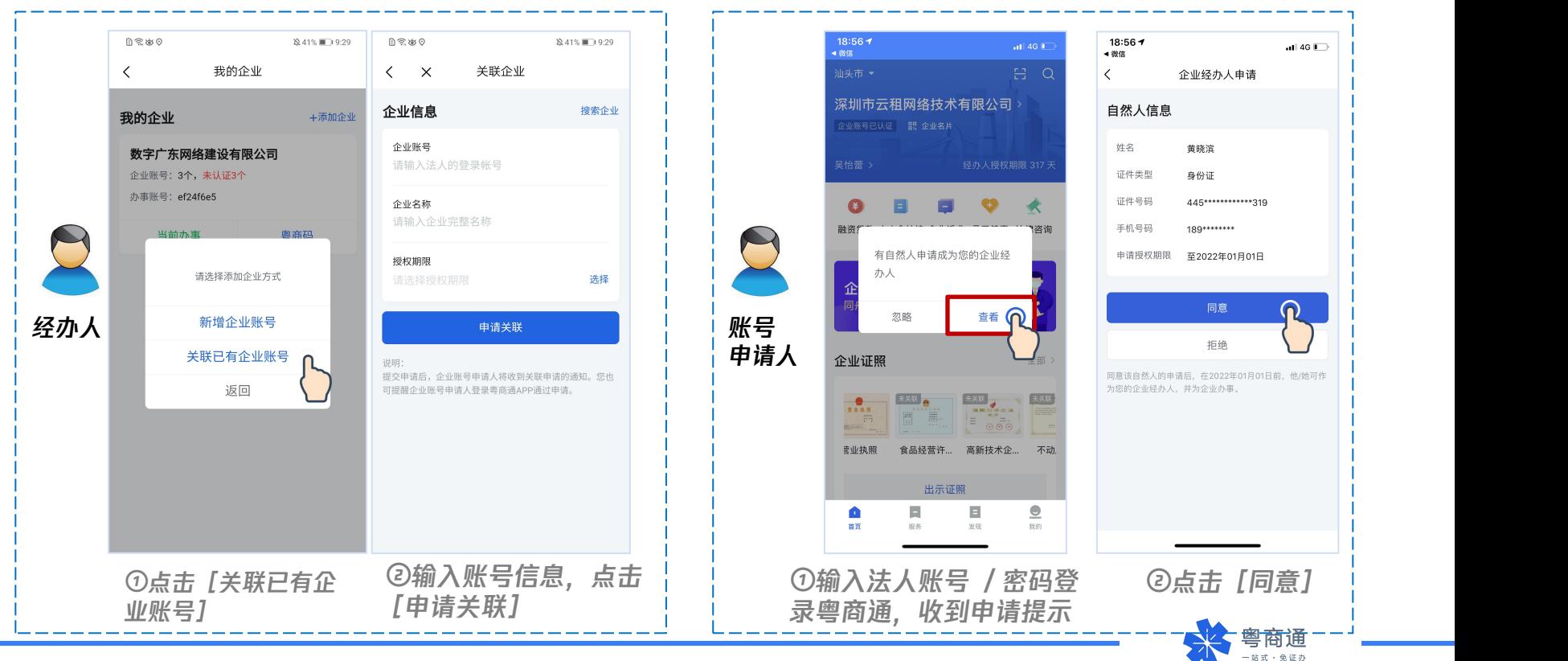

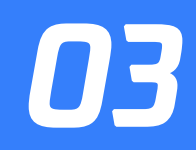

# 企业账户 账密登录及使用

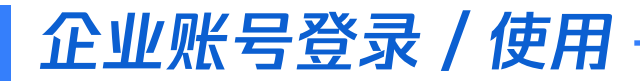

#### 企业如已在广东省统一身份认证平台(注册渠道包括广东政务服务网及"粤信签"小程序) 注册法人账号,可使用账号/密码登录"粤商通"APP

第一步:登录页选择 [账号密码登录] [<] <

第二步: 输入法人账号/登录密码。如 无法人账号可点击【注册账号】申请 法人账号

#### 注:法人账号注册目前仅支持安卓系 统手机

第三步: 系统校验后登录成功

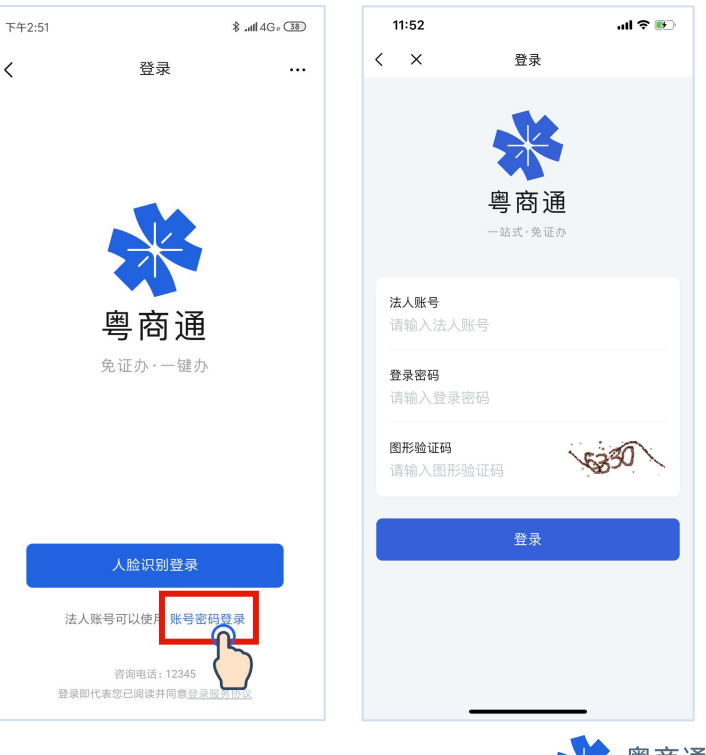

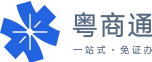

# 验证经办人身份

企业账户登录后, 在办理涉企事项 时,需要验证当 前经办人身份。

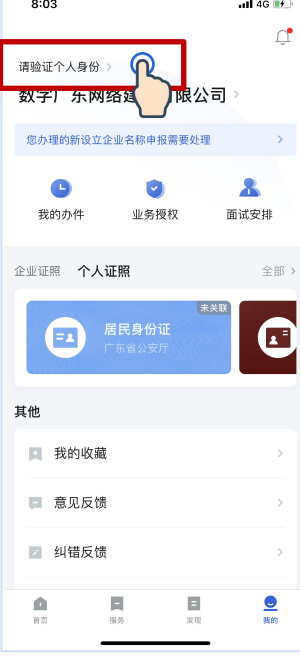

①点击【请验证个 ②选择本人身份 ③确认刷脸认证 人身份]

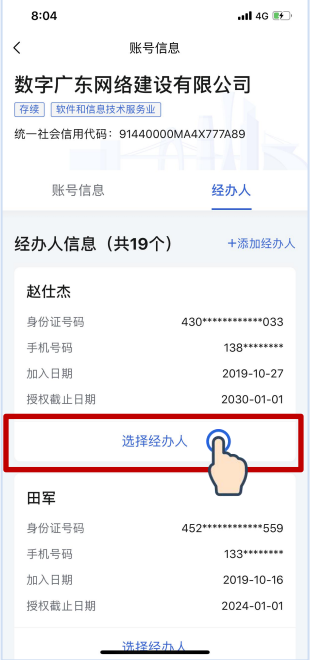

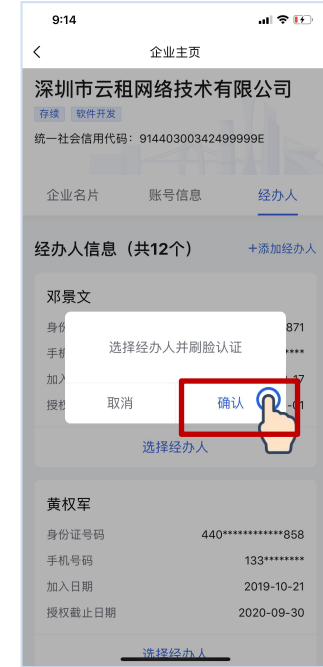

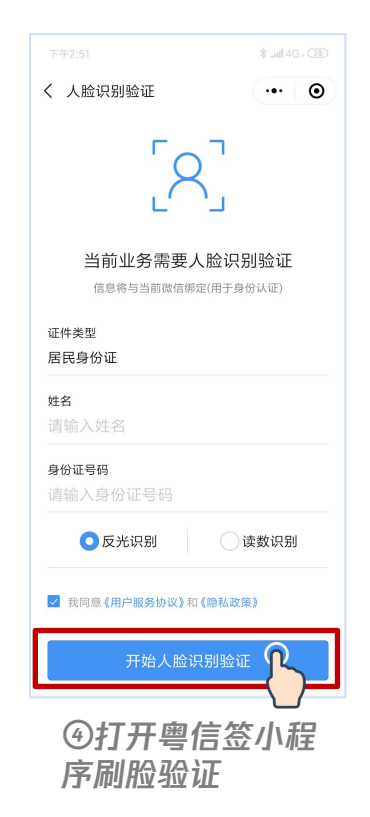

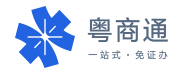

# 添加本人为经办人

人的操作指引

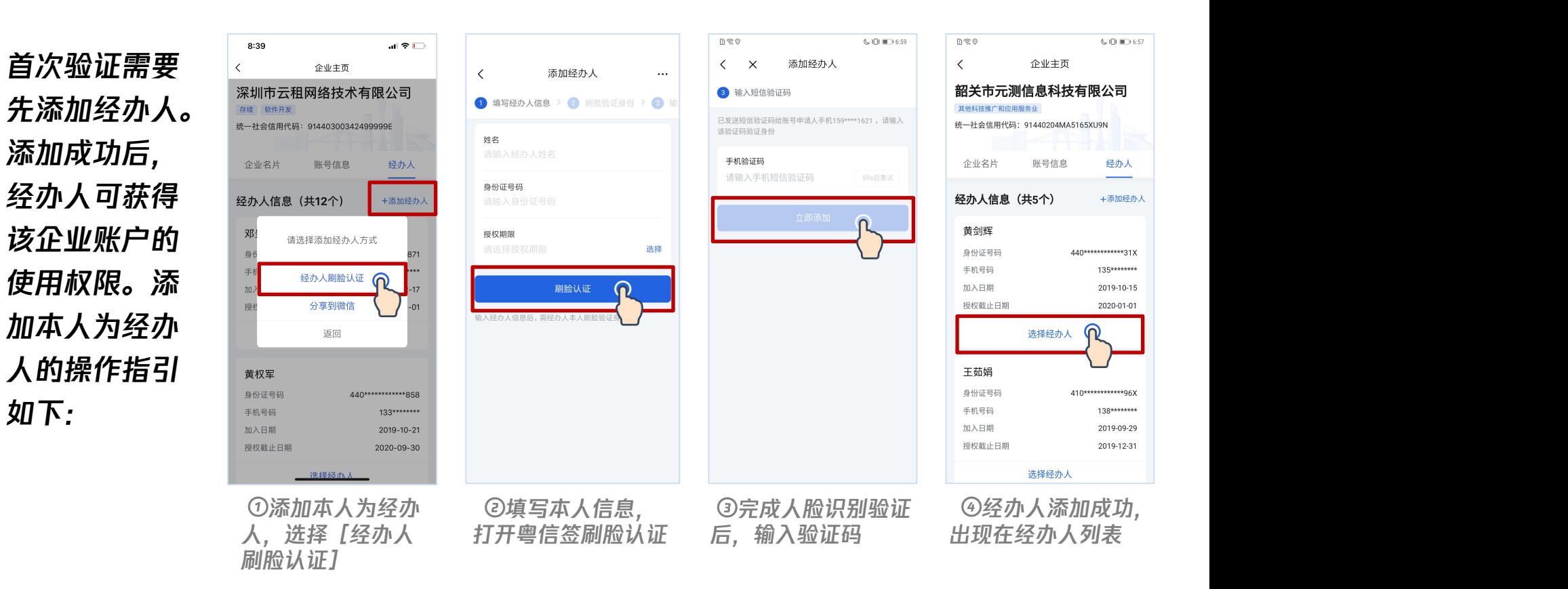

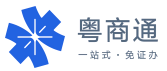

# 添加他人为经办人

引如下:

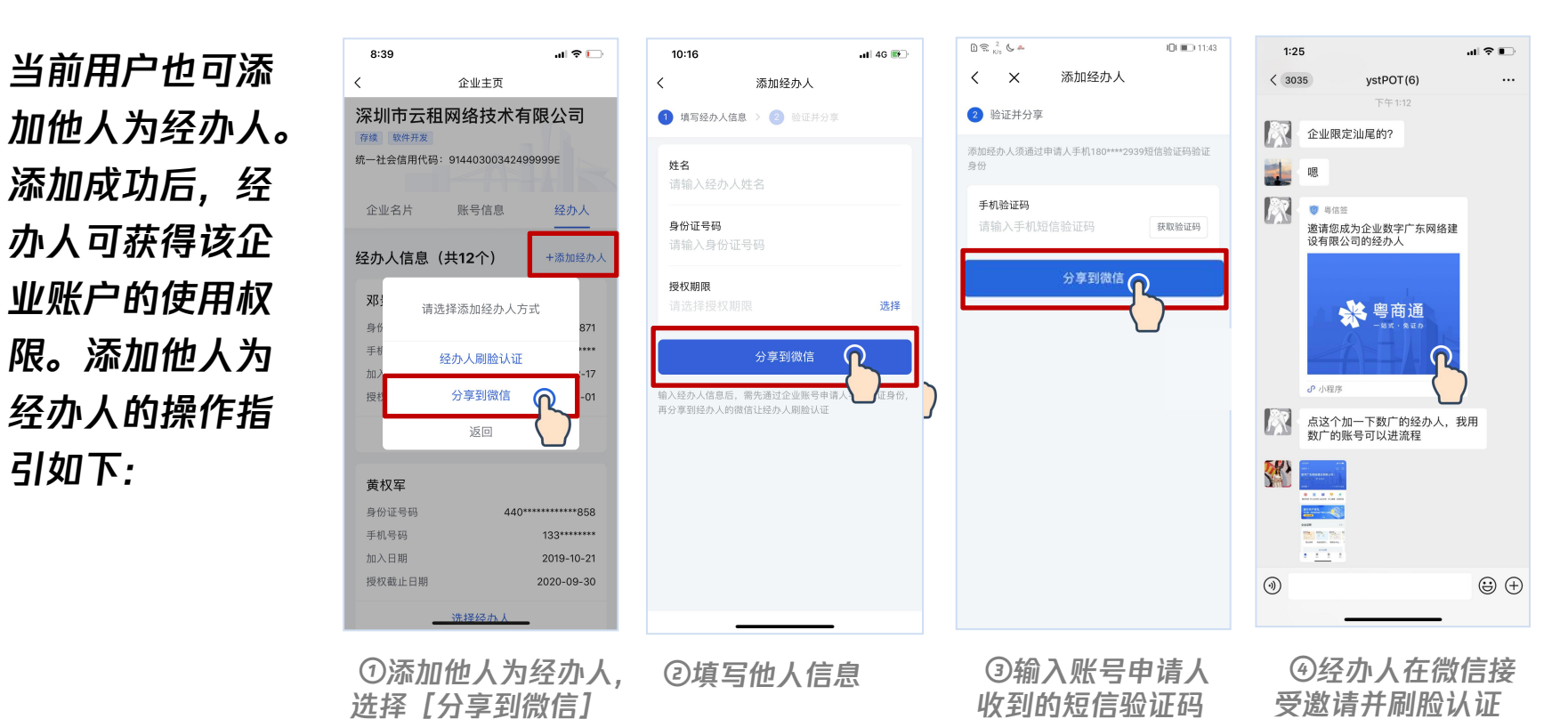

商诵 站式·免证办

### 账号登录的常见疑问

#### 问题: 法人账号忘记密码如何进行重置?

回答:您可以在【法人账号登录页】点击【找回密码】进行密码重置。进入【密码重置页】后,填写登录账户、 单位名称、证件类型、证件号码等信息, 请根据指引完成。

#### 问题:如果还没有法人账号,如何才能注册法人账号?

回答:有两种方式可以获取法人账号。

①在【登录页】选择【账号密码登录】,进入【法人账号登录页】,点击【注册账号】,打开【法人账号注册】 页,根据指引输入信息完成注册;

②在【登录页】选择蓝色文字【人脸识别登录】,打开粤信签小程序刷脸登录,登录后打开【添加企业】页,输 入企业名称和社会信用代码绑定企业。绑定企业后,系统将自动注册对应的法人账号,并通过短信形式将法人账 号发到您在粤信签中填写的手机号。您可以使用这个法人账号,在【法人账号登录页】的【找回密码】功能进行 密码重置。密码重置后您就可以使用法人账号密码登录了。

#### 问题: 为什么要【关联企业】?任何人都可以关联我的企业吗? 会不会有风险?

关联企业,是为了确认你要为哪个企业办事。个人账号登录后,只要关联企业,就可以办理部分"对企业认证等 级要求不高"的事项。关联企业,只是一个简单的企业和经办人关系的确认,说明经办人要为哪个企业办事,系 统不会随意向经办人泄露企业的任何机密信息;在办理事项时,需要经办人完整地提供相关的办理证明材料,业 务部门有严格的审核流程,请放心使用;个人刷脸登录后关联企业,相当于创建并绑定一个法人账户,可在【企 业主页】-【账号信息】查看企业所有的法人账号信息。

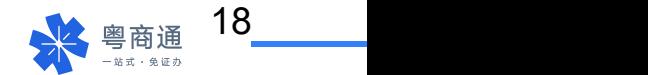

### 账号登录的常见疑问

#### 问题:"企业账号未认证"是什么情况,为什么需要法人刷脸认证?

有部分事项需要完成"企业认证"才能办理。【法人刷脸】是"企业认证"的一种方式。只需要法定代表人一次刷脸, 就可以完成"企业认证",提升法人账号等级。

法人刷脸认证,和你拿着企业的印章、CA证书和银行U盾一样,只是为了更严格地校验这是一家真实的企业。在办 理事项时,相关的办理证明材料,需要经办人完整地提供才能完成,业务部门有严格的审核流程。经办人不可越权 滥用,可以请法人代表放心;

#### 问题:关联企业的时候出现问题,提示核验不成功是什么原因?

回答:请确认您确认输入的单位名称和统一社会信用代码与登记管理部门签发的完全一致。如果还是关联不成功, 请您检查输入的信息中间、后面是否有空格,括号是不是全角括号等,建议将准确信息直接复制到输入框;如非上 述原因,可能是当前系统服务的稳定性问题,您可以稍后重新尝试。

#### 问题: 如果法定代表人是港澳台、外籍人士, 他们可以通过刷脸形式完成企业认证吗?

回答:目前系统对于港澳台人士的刷脸认证功能还不完善,暂不支持台湾居民刷脸认证,港澳居民建议选择"港澳居 民往来内地通行证"进行登录。如法定代表人在工商部门登记的是"港澳居民往来内地通行证"(回乡证)且证件号一 致,可以认证成功(2月15日后系统才支持这类证件的核验)。其他的港澳台、外籍身份法定代表人暂时都无法通 过刷脸形式完成企业认证。

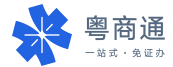

## 账号登录的常见疑问

#### 问题:法定代表人无法通过刷脸方式完成企业认证该怎么办呢?

回答: 经办人还可以通过以下方式获取管理权限:

1.如果您已在广东政务服务网四级〔原L2〕或以上的法人账号,**经办人可使用该法人账号/密码登录"** 粤商通" ,点击[经办人管理]将自己添加为该账号的授权经办人。添加成功后,即可获得。经办人 也可刷脸登录"粤商通" ,点击【我的企业】-【添加企业】-【已有法人账号,去关联】,输入该法人 账号进行【申请关联】,征得原账号申请人授权同意后,;

2.经办人可在绑定企业后,在【我的企业】查看"办事账号"〔即法人账号〕,到广东政务服务网找回 密码(登录-法人账号登录-找回密码-手机/邮箱验证),并进入账号管理页,并将账号等级提升至四 级「原L2I及以上I。

找回密码操作指引:http://www.gdzwfw.gov.cn/portal/help/doc-sign-findpassword-email.html

政务服务网提升账号等级的核验方式包括:

①网银U盾核验http://www.gdzwfw.gov.cn/portal/help/doc-account-verified-E-bank-sheild.html

②电子营业执照核验http://www.gdzwfw.gov.cn/portal/help/doc-account-verified-electronic-business-license.html

**③CA证书核验**http://www.gdzwfw.gov.cn/portal/help/doc-account-verified-digital-license.html

如以上方式未能解决企业账号认证问题,请询问相关政府部门的联系人是否可以线下办理。

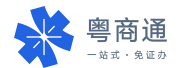

# 谢谢观看!

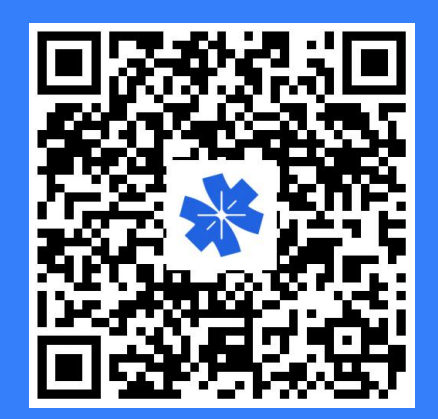